حل مشكل توقف جهاز Technostar Mali على LOAD أو BOOT مع ظهور شاشة زرقاء في التلفاز و أحيانا عدم ظهور أي شيء

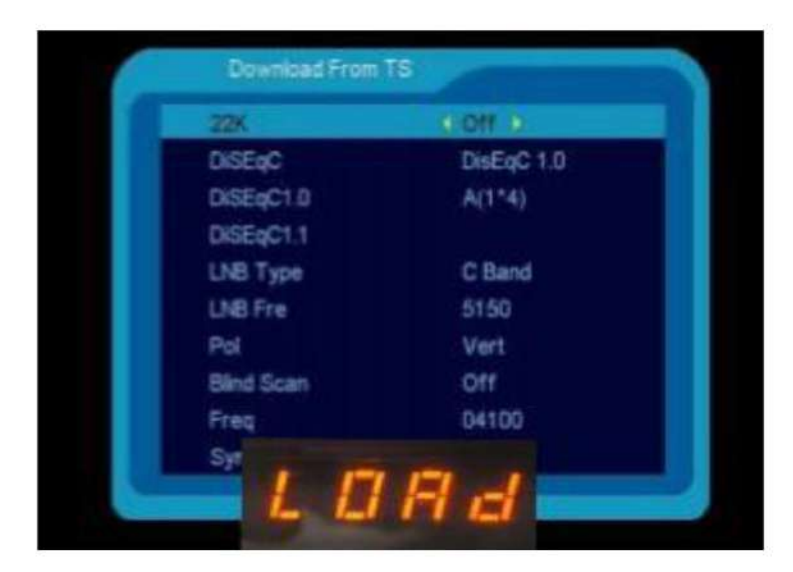

أولا قم بتحميل التحديث الخاص بالجهاز من الموقع http://www.echolinkhd.com http://www.siteflash.info ثانيا يجب عليك تغيير اسم الفلاش إلى أحد الأسماء بالأسفل و ضروري أن يكون الإسم كما هو , يعني الحروف الكبيرة يجب أن تكون كبيرة و الصغيرة يجب أن تكون صغيرة.

## FrE 17Upg11EupTrAceSwk.bin SuE uhH8U93Ass3Jdc0k.bin

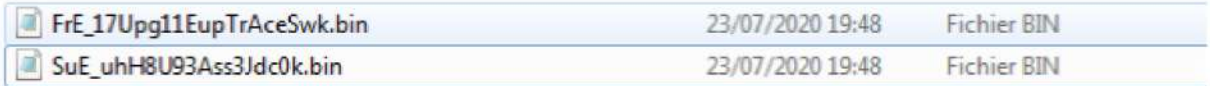

ثالتا , قم بوضع ملف الفلاش في مفتاح USB ، تم قم بتركيبها في جهازك.

**رابعا قم بفصل الجهاز عن الكهرباء تم أعد توصيله بالكهرباء فستالحظ بان الجهاز قد بدأ في عملية تحميل التحديث بشكل أوتوماتيكي , بدون الضغط على أي زر .**

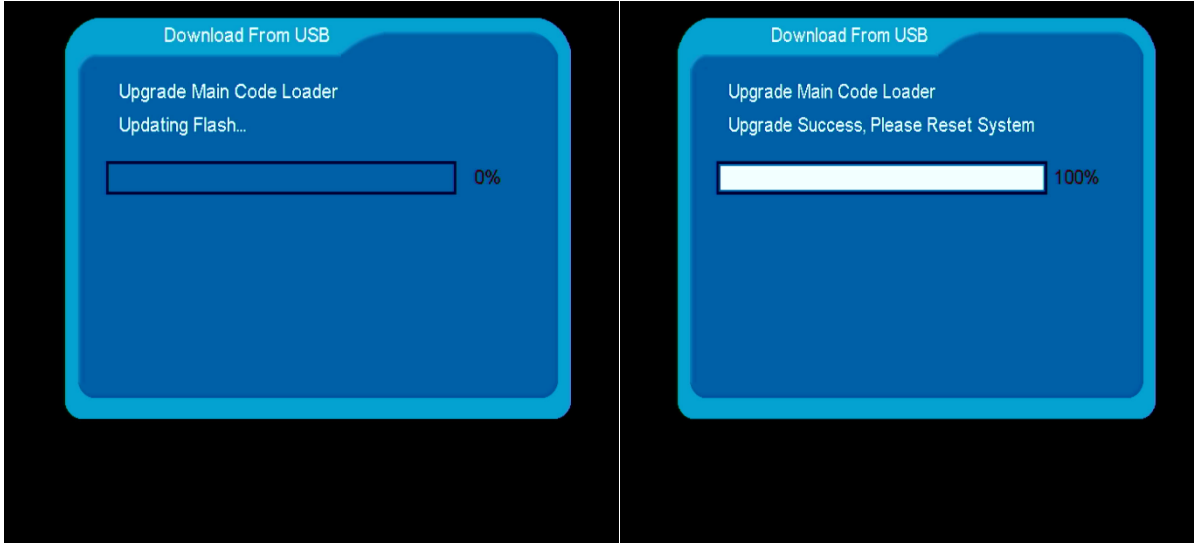

**في هده المرحلة ما عليك سوى اإلنتضار حتى إكتمال التحديت و الحرص على أن أال يتم فصل الجهاز عن الكهرباء**

**مباشرة بعد اإلنتهاء من عملية التحديت ، الجهاز سوف يعيد تشغيل نفسه و العمل بشكل عادي .** 

إلى اللقاء في تدوينات اخر**ي إن شاء الله**